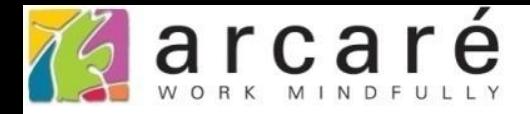

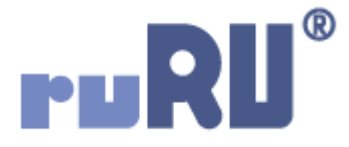

## **ruRU IDE教學課程**

## **8-2-1 表單設計-啟動表單時開關首頁選單**

如如研創股份有限公司

+886 2 2596 3000

IDE: Integrated Design Environment

## **ruRU** Robot  $\ll$ ♥ 常用表單 + 系統服務 + 組織編制 + 签核流程 + 差勤管理 + 工作管理 + 資訊安全 + 總務管理 +-、基本資料管理 + 二、專案管理 +三、工作管理

Arcare行政管理系

Arcare

 $\sim$ 

## • 首頁選單, 指的是登入運行環境後, 在畫面左邊的選單, 可以 任意關閉或彈出,點擊選單內的表單名稱,可以開啟表單。

• 在IDE中,可以設定當某張表單啟動時,強制關閉或開啟首頁 選單,設定方式如下:

(Q 搜尋表單

檢視

系統

編輯

支援

 $\boldsymbol{\Theta}$ 

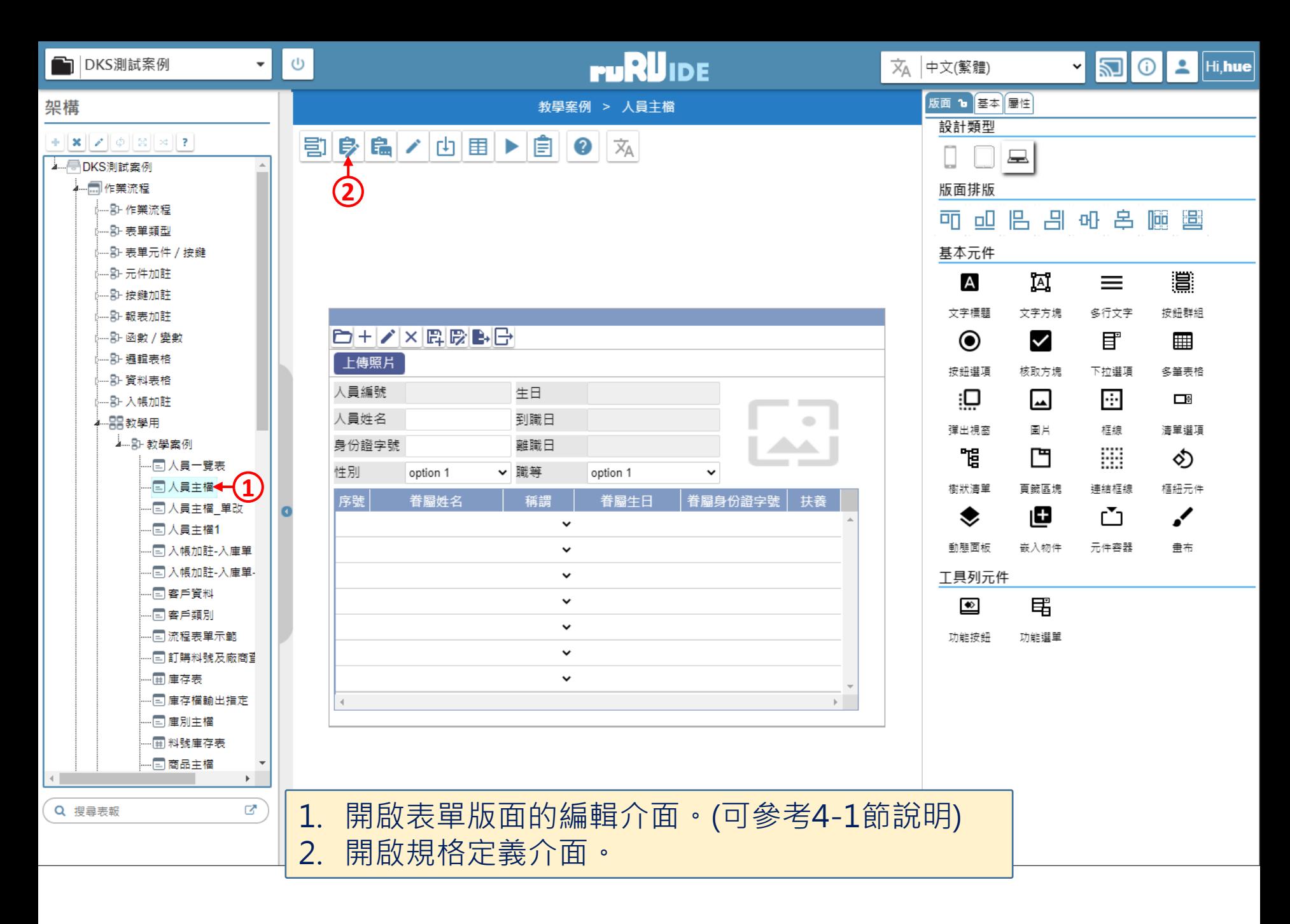

 $\qquad \qquad -$ 

△ ide-1.arcare-robot.com/eco/SpecificationsView/Index?prjid=67&type=1&no=FM999600000077&prjCodePage=950&ver=&openUUID=d8462f2e-e04c-45...

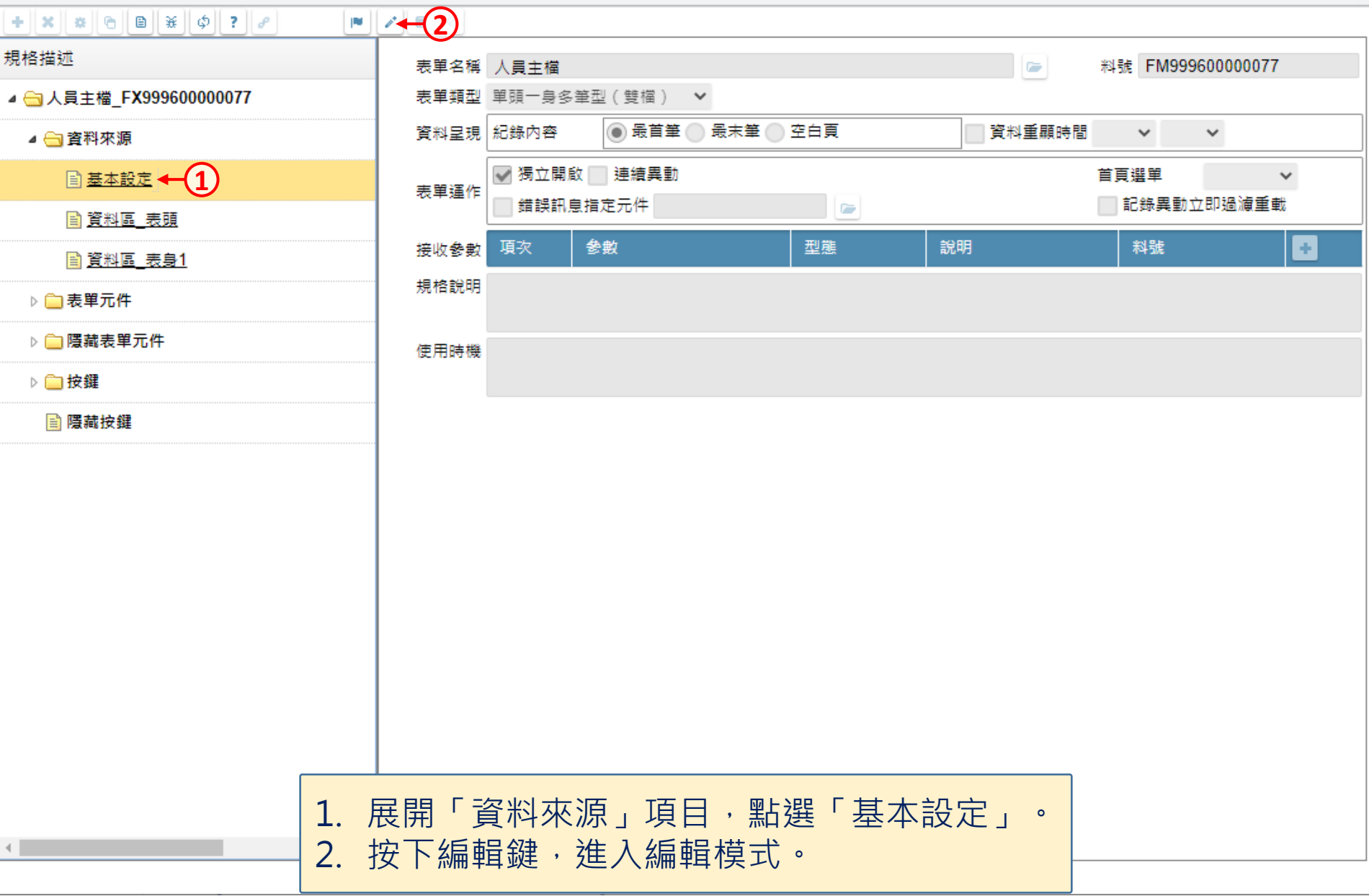

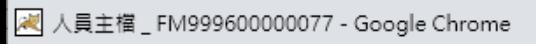

 $\hfill \square$  $\times$  $\qquad \qquad -$ 

■ ide-1.arcare-robot.com/eco/SpecificationsView/Index?prjid=67&type=1&no=FM999600000077&prjCodePage=950&ver=&openUUID=d8462f2e-e04c-45...

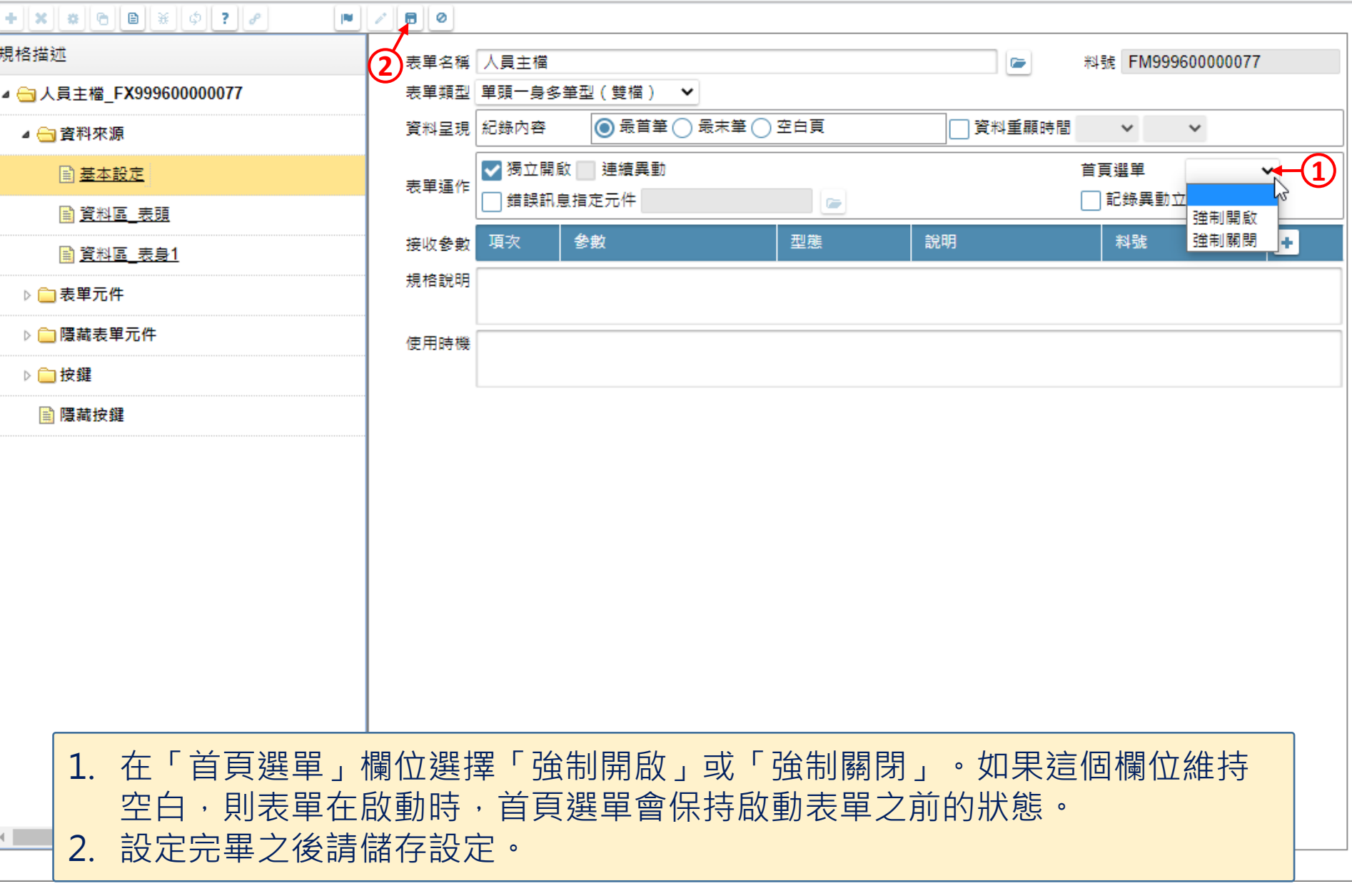